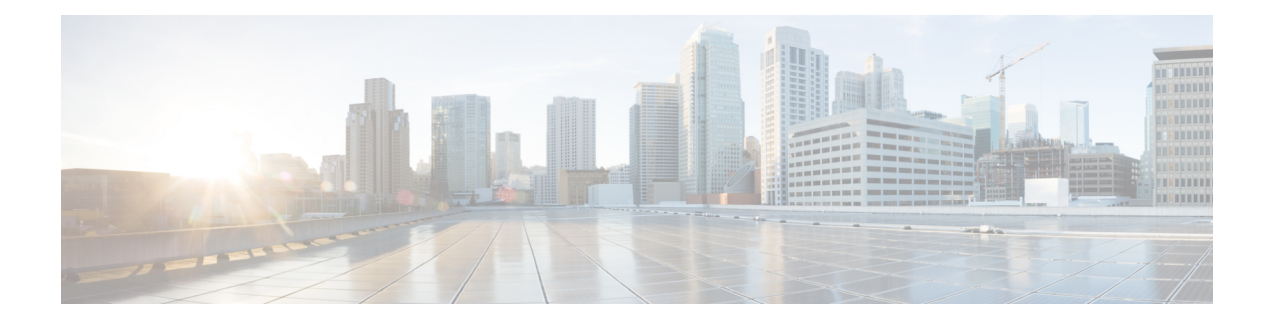

# **Configuring Graceful Insertion and Removal**

This chapter describes how to configure graceful insertion and removal (GIR) on the Cisco Nexus 9000Series switches.

This chapter contains the following sections:

- About Graceful Insertion and [Removal,](#page-0-0) on page 1
- Guidelines and [Limitations](#page-2-0) for GIR, on page 3
- GIR [Workflow,](#page-3-0) on page 4
- Configuring the [Maintenance-Mode](#page-4-0) Profile, on page 5
- Configuring the [Normal-Mode](#page-5-0) Profile, on page 6
- Creating a [Snapshot,](#page-7-0) on page 8
- Adding Show [Commands](#page-8-0) to Snapshots, on page 9
- [Triggering](#page-10-0) Graceful Removal, on page 11
- [Triggering](#page-13-0) Graceful Insertion, on page 14
- Maintenance Mode [Enhancements,](#page-14-0) on page 15
- Verifying the GIR [Configuration,](#page-15-0) on page 16
- [Configuration](#page-16-0) Examples for GIR, on page 17

## <span id="page-0-0"></span>**About Graceful Insertion and Removal**

You can use graceful insertion and removal to gracefully eject a switch and isolate it from the network in order to perform debugging or upgrade operations. The switch is removed from the regular forwarding path with minimal traffic disruption. When you are finished performing debugging or upgrade operations, you can use graceful insertion to return the switch to its fully operational (normal) mode.

When you place the switch in maintenance mode, all configured Layer 3 control-plane protocols are isolated from the network. Directly connected routes are not withdrawn or modified during this state. When normal mode is restored, the advertisement of all routes is restored.

In graceful removal, all protocols and vPC domains are gracefully brought down and the switch is isolated from the network. In graceful insertion, all protocols and vPC domains are restored.

The following protocols are supported (for both IPv4 and IPv6 address families):

- Border Gateway Protocol (BGP)
- Enhanced Interior Gateway Routing Protocol (EIGRP)
- Intermediate System-to-Intermediate System (ISIS)
- Open Shortest Path First (OSPF)
- Protocol Independent Multicast (PIM)
- Routing Information Protocol (RIP)

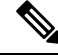

For graceful insertion and removal, the PIM protocol is applicable only to vPC environments. During graceful removal, the vPC forwarding role is transferred to the vPC peer for all northbound sources of multicast traffic. **Note**

### <span id="page-1-0"></span>**Profiles**

By default, the system isolates all enabled protocols during graceful removal and restoresthem during graceful insertion. The protocols are isolated and restored in a predefined order.

If you want to isolate, shut down, or restore the protocols individually (or perform additional configurations), you can create a profile with configuration commands that can be applied during graceful removal or graceful insertion. However, you need to make sure that the order of the protocols is correct and any dependencies are considered.

The switch supports the following profiles:

- Maintenance-mode profile—Contains all the commands that will be executed during graceful removal, when the switch enters maintenance mode.
- Normal-mode profile—Contains all the commands that will be executed during graceful insertion, when the switch returns to normal mode.

The following commands (along with any configuration commands) are supported in the profiles.

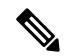

The **shutdown** command takes precedence when both **shutdown** and **isolate** are configured under a routing protocol instance or maintenance-mode profile. **Note**

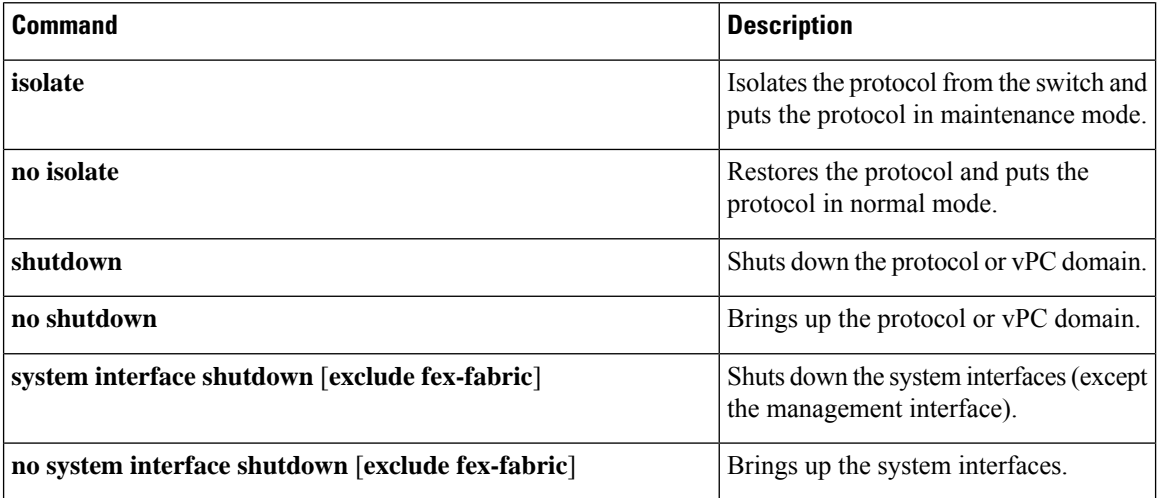

Ш

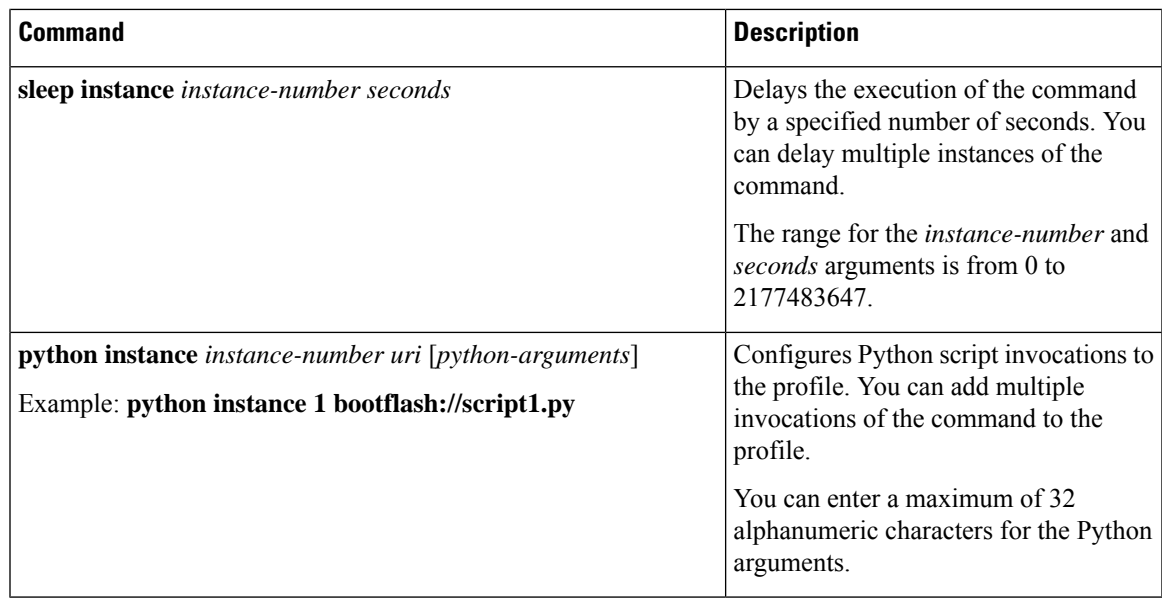

**Note**

Beginning with Cisco NX-OS Release 9.3(5), the **isolate** command is provided with the **include-local** option, which is applicable only to **router bgp**.

If you use this option, BGP withdraws all the routes from its peers. If you do not use this option, then BGP only withdraws remotely learned routes, and the locally originated routes such as aggregate, injected, network and redistribute continue to be advertised with maximum Multi-Exit Discriminator (MED) to eBGP peers and minimum local preference to iBGP peers.

### **Snapshots**

In Cisco NX-OS, a snapshot is the process of capturing the running states of selected features and storing them on persistent storage media.

Snapshots are useful to compare the state of a switch before graceful removal and after graceful insertion. The snapshot process consists of three parts:

- Creating a snapshot of the states of a few preselected features on the switch and storing them on the persistent storage media
- Listing the snapshots taken at various time intervals and managing them
- Comparing snapshots and showing the differences between features

# <span id="page-2-0"></span>**Guidelines and Limitations for GIR**

Graceful Insertion and Replacement have the following configuration guidelines and limitations:

• Beginning with Cisco NX-OS Release 9.2(1), L2 Graceful Insertion and Replacement issupported. When moving from normal to maintenance mode, MCT goes down resulting in north to south traffic convergence. Zero packet loss is not supported. The following table provides an example of traffic convergence of 10 vPCs with 2 port member on each VPC port and 60k mac scale.

#### **Table 1:**

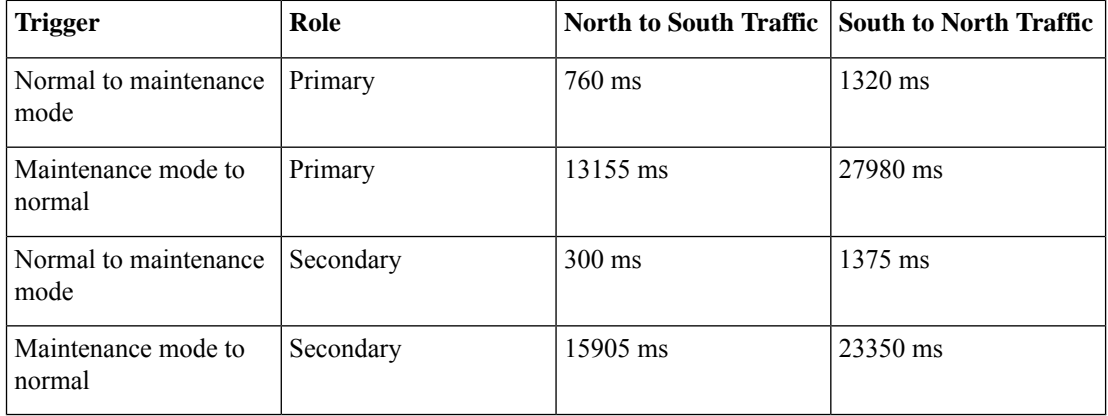

- Beginning with Cisco NX-OS Release 9.2(1), if you configure the isolate option for OSPF, direct routes and stub routes are advertised as max-metric routes. As a result, north-to-south traffic to the SVI hosts goes through the vPC peer when only one vPC switch is isolated.
- Remove all existing custom profiles before creating new custom profiles for normal-mode and maintenance-mode.
- Beginning with Cisco NX-OS Release 9.3(5), the **include-local** option is added to the existing **isolate** command. However, the **include-local** option applies only to **router bgp**.

### <span id="page-3-0"></span>**GIR Workflow**

Follow these steps to complete the graceful insertion and removal (GIR) workflow:

- **1.** (Optional) Create the maintenance-mode profile. (See Configuring the [Maintenance-Mode](#page-4-0) Profile, on [page](#page-4-0) 5.)
- **2.** (Optional) Create the normal-mode profile. (See Configuring the [Normal-Mode](#page-5-0) Profile, on page 6.)
- **3.** Take a snapshot before triggering graceful removal. (See Creating a [Snapshot,](#page-7-0) on page 8.)
- **4.** Trigger graceful removal to put the switch in maintenance mode. (See [Triggering](#page-10-0) Graceful Removal, on [page](#page-10-0) 11.)
- **5.** Trigger graceful insertion to return the switch to normal mode. (See [Triggering](#page-13-0) Graceful Insertion, on [page](#page-13-0) 14.)
- **6.** Take a snapshot after triggering graceful insertion. (See Creating a [Snapshot,](#page-7-0) on page 8.)
- **7.** Use the **show snapshots compare** command to compare the operational data before and after the graceful removal and insertion of the switch to make sure that everything is running as expected. (See [Verifying](#page-15-0) the GIR [Configuration,](#page-15-0) on page 16.)

П

## <span id="page-4-0"></span>**Configuring the Maintenance-Mode Profile**

You can create a maintenance-mode profile with configuration commands that can be applied during graceful removal or graceful insertion.

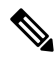

```
Note
```
During the maintenance mode the SVI becomes UP after the reload. In this scenario, use the **isolate include-local** command under router BGP or keep interfaces in shutdown state through maintenance mode to avoid the impact of advertising connected/static routes.

### **Procedure**

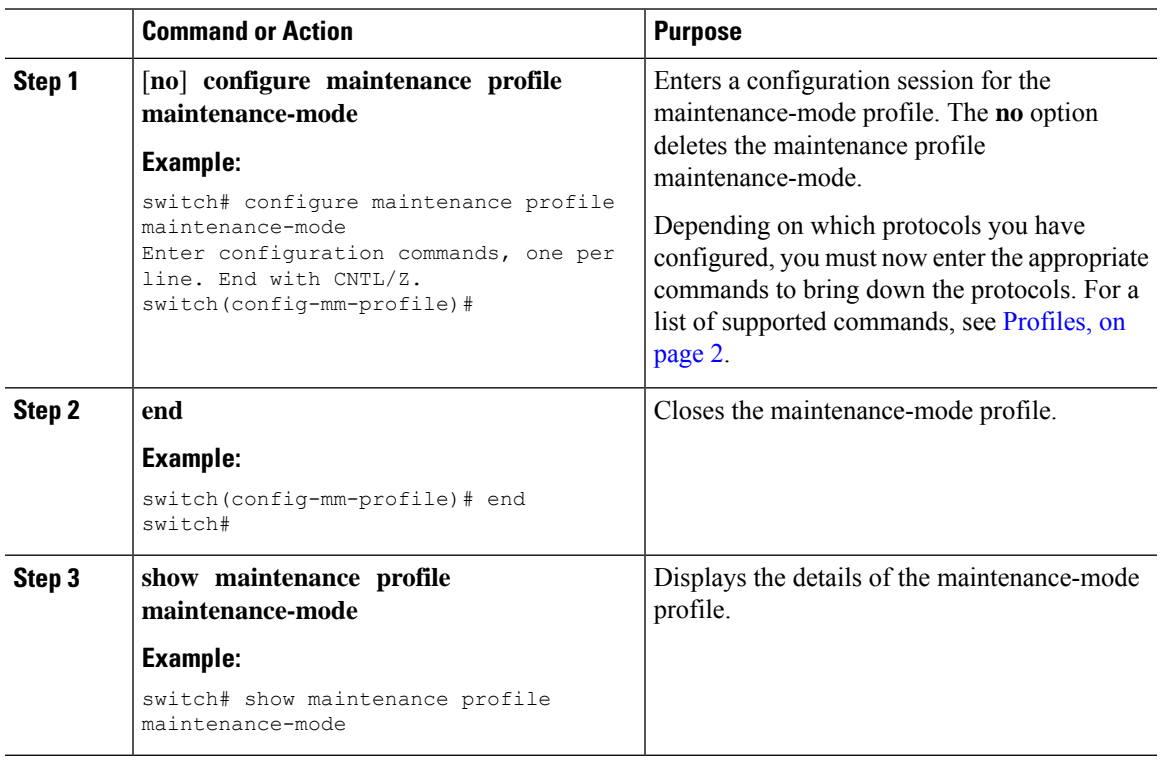

### **Example**

This example shows how to create a maintenance-mode profile:

```
switch# configure maintenance profile maintenance-mode
Enter configuration commands, one per line. End with CNTL/Z.
switch(config-mm-profile)# ip pim isolate
switch(config-mm-profile)# router bgp 100
switch(config-mm-profile-router)# shutdown
switch(config-mm-profile)# router eigrp 10
switch(config-mm-profile-router)# shutdown
switch(config-mm-profile-router)# address-family ipv6 unicast
switch(config-mm-profile-router-af)# shutdown
switch(config-mm-profile)# vpc domain 10
```

```
switch(config-mm-profile-config-vpc-domain)# shutdown
switch(config-mm-profile)# system interface shutdown
switch(config-mm-profile)# end
Exit maintenance profile mode.
switch# show maintenance profile maintenance-mode
[Maintenance Mode]
ip pim isolate
router bgp 100
 shutdown
router eigrp 10
 shutdown
  address-family ipv6 unicast
    shutdown
vpc domain 10
 shutdown
system interface shutdown
```
This example shows how to configure sleep instance in a custom profile to add a delay before the next protocol change.

```
switch# configure maintenance profile maintenance-mode
Enter configuration commands, one per line. End with CNTL/Z.
switch(config-mm-profile)# router bgp 65001
switch(config-mm-profile-router)# isolate
switch(config-mm-profile-router)# sleep instance 1 10
switch(config-mm-profile)# router eigrp 200
switch(config-mm-profile-router)# isolate
switch(config-mm-profile-router)# sleep instance 2 15
switch(config-mm-profile)# router ospf 100
switch(config-mm-profile-router)# isolate
switch(config-mm-profile-router)# sleep instance 3 20
switch(config-mm-profile)# router ospfv3 300
switch(config-mm-profile-router)# isolate
switch(config-mm-profile-router)# sleep instance 4 5
switch(config-mm-profile)# router isis 400
switch(config-mm-profile-router)# isolate
switch(config-mm-profile)#end
Exit maintenance profile mode.
switch#
```
 $\mathscr{D}$ 

**Note**

If you need to run exec commands or add a dynamic delay while the maintenance mode profile is applied, use the **python instance** *instance-number uri* [*python-arguments*] script.

### <span id="page-5-0"></span>**Configuring the Normal-Mode Profile**

You can create a normal-mode profile with configuration commands that can be applied during graceful removal or graceful insertion.

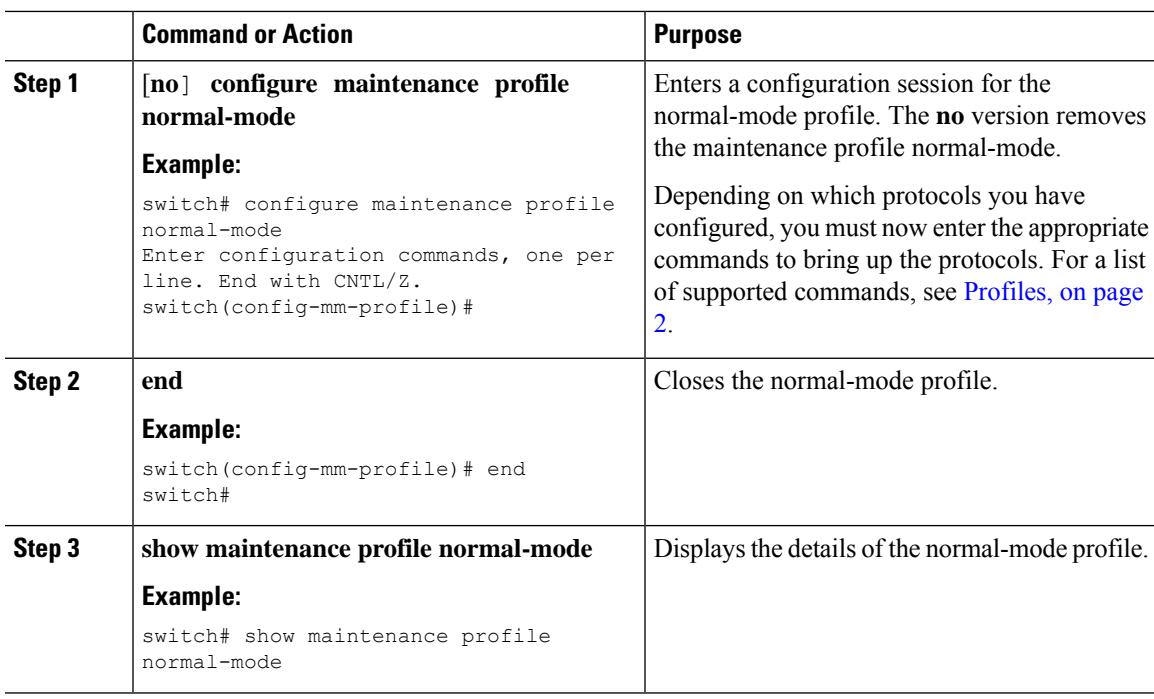

### **Procedure**

### **Example**

This example shows how to create a maintenance profile normal-mode:

```
switch# configure maintenance profile normal-mode
switch(config-mm-profile)# no system interface shutdown
switch(config-mm-profile)# vpc domain 10
switch(config-mm-profile-config-vpc-domain)# no shutdown
switch(config-mm-profile)# router eigrp 10
switch(config-mm-profile-router)# no shutdown
switch(config-mm-profile-router)# address-family ipv6 unicast
switch(config-mm-profile-router-af)# no shutdown
switch(config-mm-profile)# router bgp 100
switch(config-mm-profile-router)# no shutdown
switch(config-mm-profile)# no ip pim isolate
switch(config-mm-profile)# end
Exit maintenance profile mode.
switch# show maintenance profile normal-mode
[Normal Mode]
no system interface shutdown
vpc domain 10
 no shutdown
 router eigrp 10
   no shutdown
address-family ipv6 unicast
 no shutdown
router bgp 100
 no shutdown
no ip pim isolate
```
# <span id="page-7-0"></span>**Creating a Snapshot**

You can create a snapshot of the running states of selected features. When you create a snapshot, a predefined set of **show** commands are run and the outputs are saved.

### **Procedure**

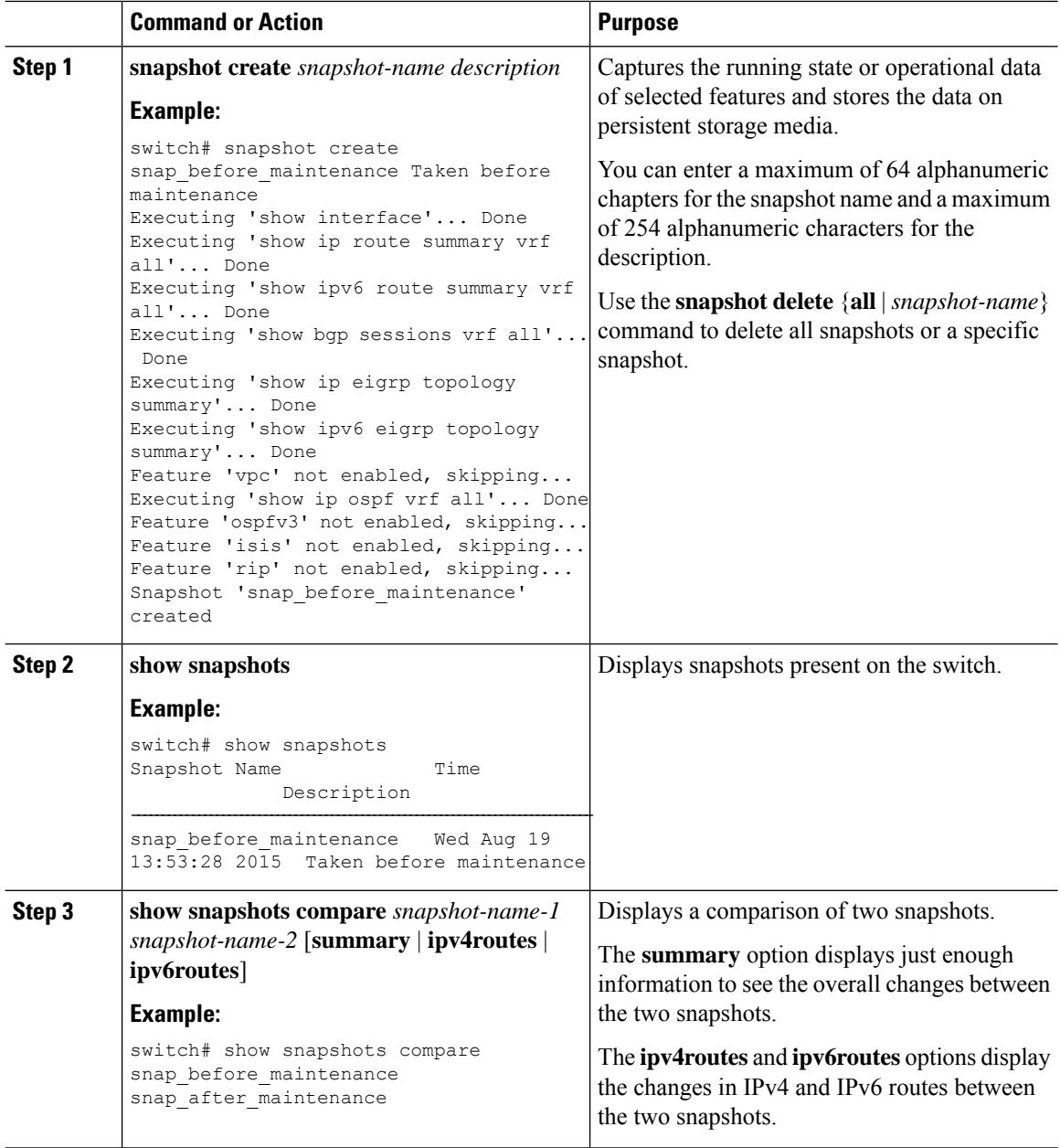

Ш

#### **Example**

…………

The following example shows a summary of the changes between two snapshots:

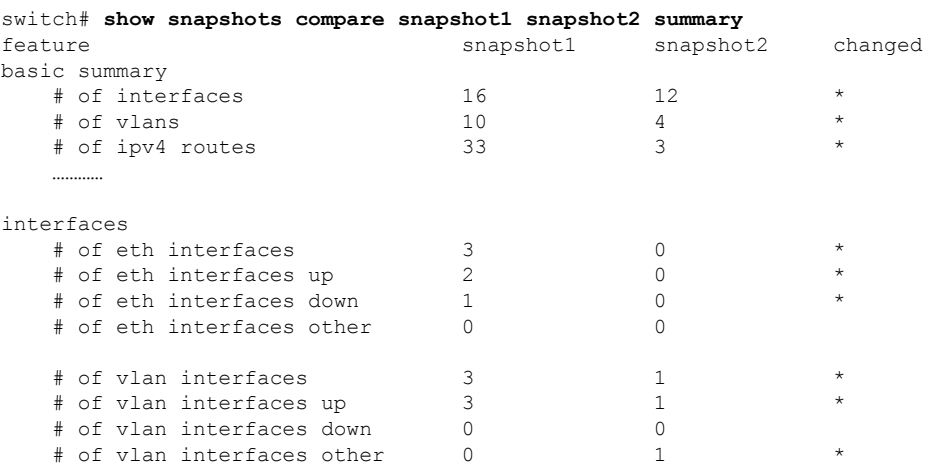

The following example shows the changes in IPv4 routes between two snapshots:

```
switch# show snapshots compare snapshot1 snapshot2 ipv4routes
metric snapshot1 snapshot2 changed
# of routes \begin{array}{ccc} * & 33 & 3 & * \ * & 6 & 3 & * \ * & 7 & 10 & * \end{array}# of adjacencies
Prefix Changed Attribute
------ -----------------
23.0.0.0/8 not in snapshot2
10.10.10.1/32 not in snapshot2
21.1.2.3/8 adjacency index has changed from 29 (snapshot1) to 38 (snapshot2)
………
```
There were 28 attribute changes detected

## <span id="page-8-0"></span>**Adding Show Commands to Snapshots**

You can specify additional **show** commands to be captured in snapshots. These **show** commands are defined in user-specified snapshot sections.

### **Procedure**

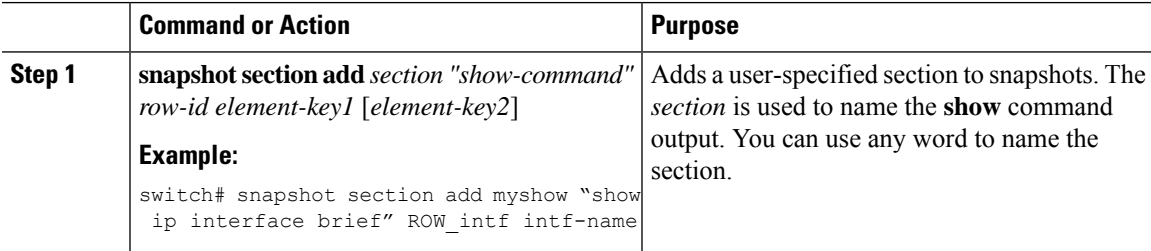

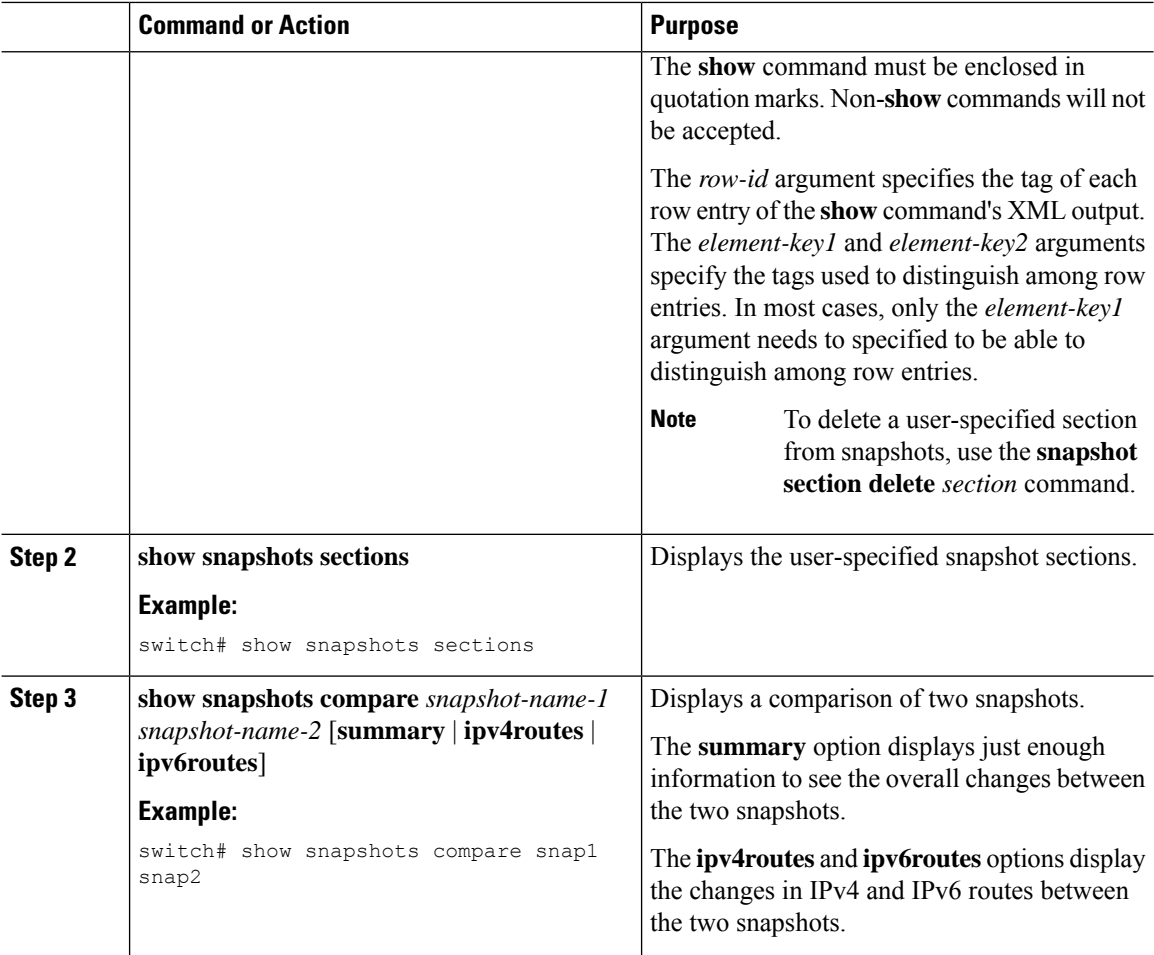

### **Example**

The following example adds the **show ip interface brief** command to the myshow snapshot section. It also compares two snapshots (snap1 and snap2) and shows the user-specified sections in both snapshots.

```
switch# snapshot section add myshow "show ip interface brief" ROW_intf intf-name
switch# show snapshots sections
user-specified snapshot sections
--------------------------------
[myshow]
 cmd: show ip interface brief
 row: ROW_intf
  key1: intf-name
 key2: -
[sect2]
 cmd: show ip ospf vrf all
  row: ROW_ctx
 key1: instance_number
 key2: cname
switch# show snapshots compare snap1 snap2
 =============================================================================
```
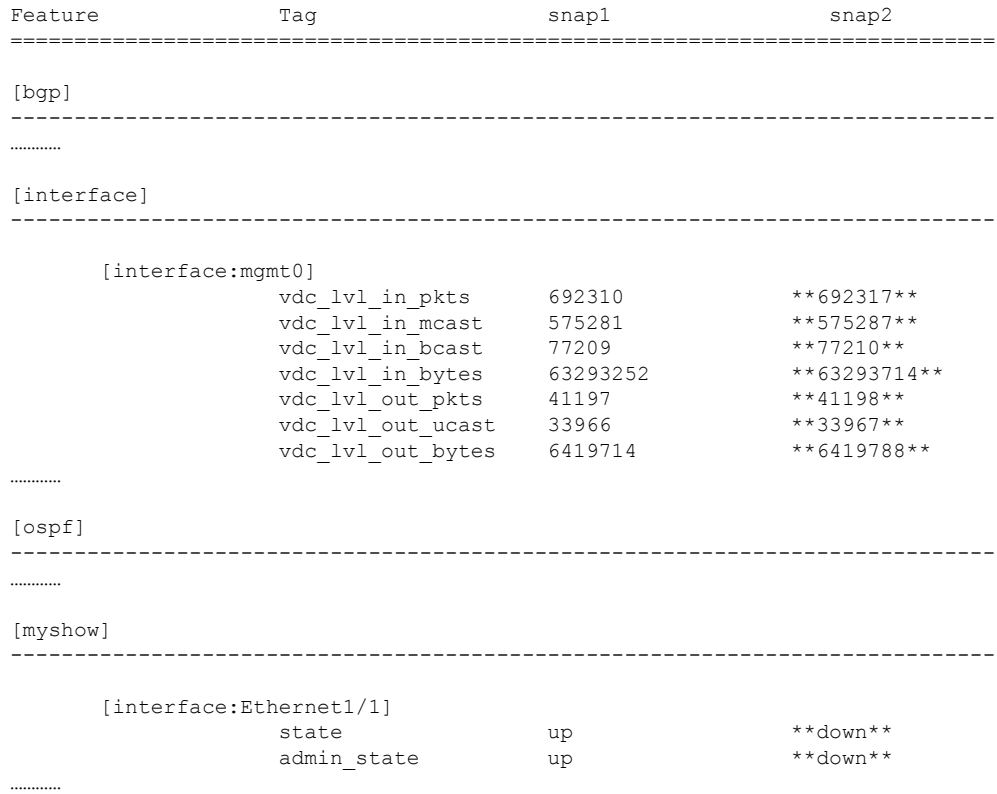

## <span id="page-10-0"></span>**Triggering Graceful Removal**

In order to perform debugging or upgrade operations, you can trigger a graceful removal of the switch, which will eject the switch and isolate it from the network.

### **Before you begin**

If you want the system to use a maintenance-mode profile that you create, see [Configuring](#page-4-0) the [Maintenance-Mode](#page-4-0) Profile, on page 5.

### **Procedure**

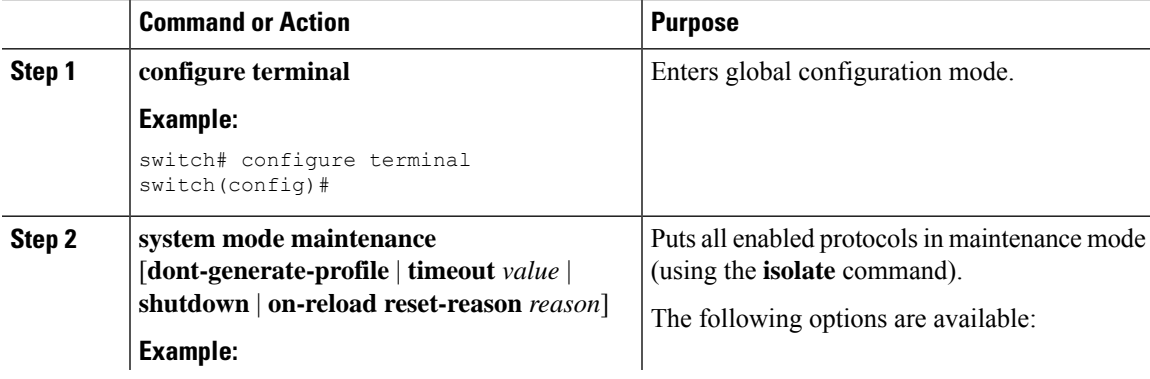

 $\overline{\phantom{0}}$ 

 $\mathbf I$ 

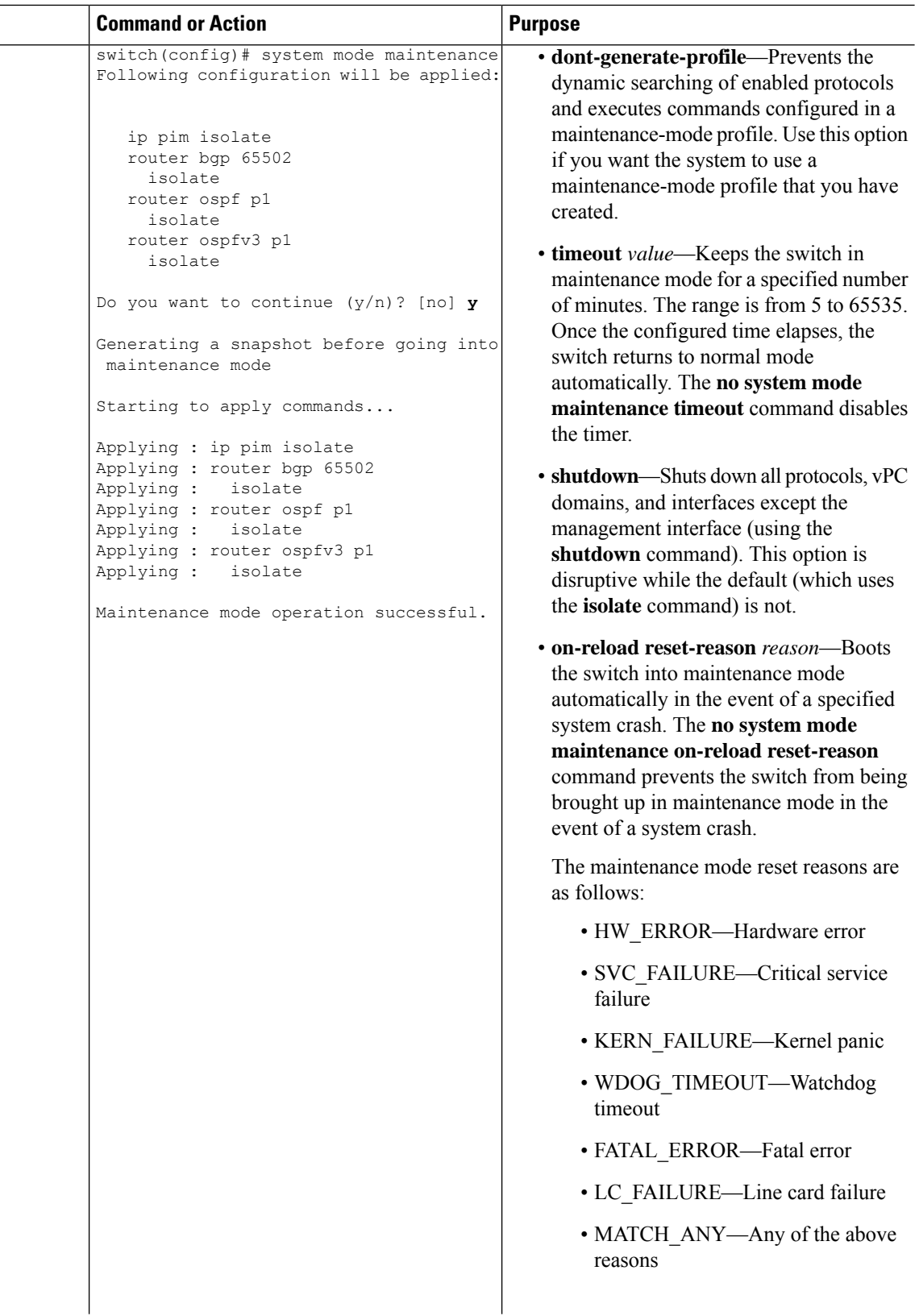

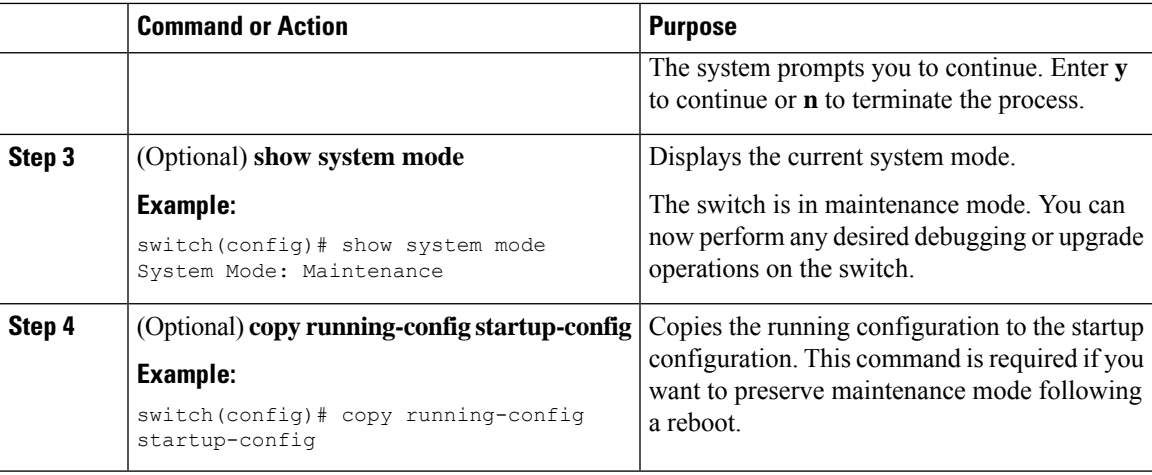

### **Example**

This example shows how to shut down all protocols, vPC domains, and interfaces on the switch:

switch(config)# **system mode maintenance shutdown**

Following configuration will be applied:

```
vpc domain 10
    shutdown
  router bgp 65502
    shutdown
  router ospf p1
    shutdown
  router ospfv3 p1
    shutdown
   system interface shutdown
Do you want to continue (y/n)? [no] y
Generating a snapshot before going into maintenance mode
Starting to apply commands...
Applying : vpc domain 10
Applying : shutdown
Applying : router bgp 65502
Applying : shutdown
Applying : router ospf p1
Applying : shutdown
Applying : router ospfv3 p1
Applying : shutdown
Maintenance mode operation successful.
```
This example shows how to automatically boot the switch into maintenance mode if a fatal error occurs:

switch(config)# **system mode maintenance on-reload reset-reason fatal\_error**

## <span id="page-13-0"></span>**Triggering Graceful Insertion**

When you finish performing any debugging or upgrade operations, you can trigger a graceful insertion to restore all protocols.

### **Before you begin**

If you want the system to use a normal-mode profile that you create, see Configuring the [Maintenance-Mode](#page-4-0) [Profile,](#page-4-0) on page 5.

### **Procedure**

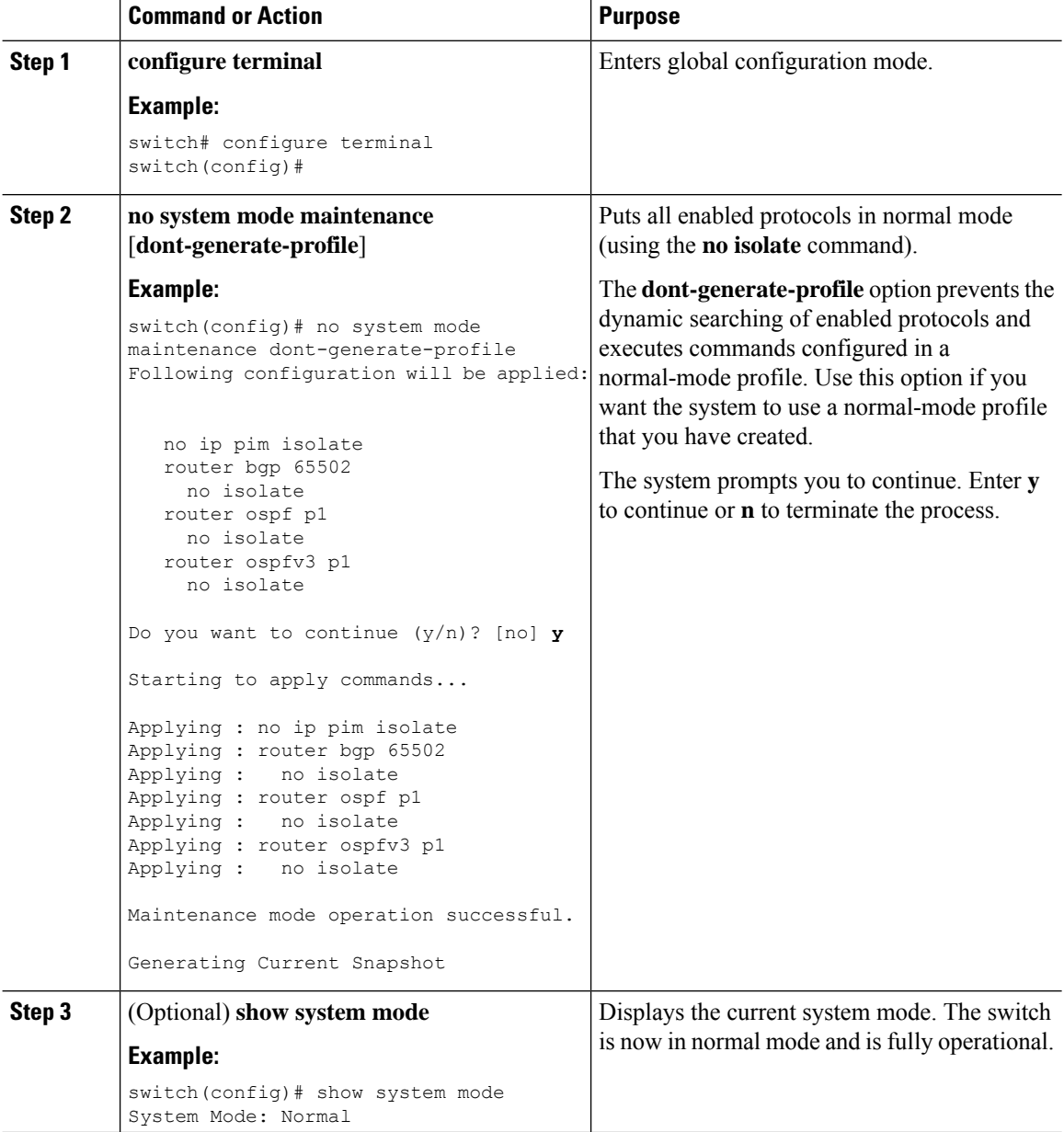

#### **Configuring Graceful Insertion and Removal**

### <span id="page-14-0"></span>**Maintenance Mode Enhancements**

Starting with Release 7.0(3)I5(1), the following maintenance mode enhancements have been added to Cisco Nexus 9000 Series switches:

• In the system maintenance shutdown mode, the following message is added:

NOTE: The command system interface shutdown will shutdown all interfaces excluding mgmt  $\Omega$ .

- Entering the CLI command, **system mode maintenance** checks and sends alerts for the orphan ports.
- In isolate mode, when the vPC is configured, the following message is added:

NOTE: If you have vPC orphan interfaces, please ensure vpc orphan-port suspend is configured under them, before proceeding further.

• Custom Profile Configuration: A new CLI command, **system mode maintenance always-use-custom-profile** is added for custom profile configuration. A new CLI command, **system mode maintenance non-interactive** is added for Cisco Nexus 9000 Series switches only. It provides a way to facilitate the transition to maintenance mode or normal mode without confirmation being done or each step being printed on the CLI session.

When a loopback interface is configured with an IP address on a device, and this device is advertised to a peer device, then the device (with the loopback interface) moves to maintenance mode. In such a case, use the custom maintenance profile when **system interface shutdown** is configured on the device.

When you create a custom profile (in maintenance or normal mode), it displays the following message:

Please use the command **system mode maintenance always-use-custom-profile** if you want to always use the custom profile.

• A delay has been added before the after\_maintenance snapshot istaken. The**no system mode maintenance** command exits once all the configuration for the normal mode has been applied, the mode has been changed to normal mode, and a timer has been started to take the after\_maintenance snapshot. Once the timer expires, the after maintenance snapshot is taken in the background and a new warning syslog, MODE\_SNAPSHOT\_DONE is sent once the snapshot is complete.

The final output of the CLI command**no system mode maintenance** indicates when the after\_maintenance snapshot is generated:

The after maintenance snapshot will be generated in <delay> seconds. After that time, please use show snapshots compare before maintenance after maintenance to check the health of the system. The timer delay for the after maintenance snapshot is defaulted to 120 seconds but it can be changed by a new configuration command.

The new configuration command to change the timer delay for the after\_maintenance snapshot is **system mode maintenance snapshot-delay <seconds>**. This configuration overrides the default setting of 120 seconds to any value between 0 and 65535 and it is displayed in the ASCII configuration.

A new show command, **show maintenance snapshot-delay** has also been added to display the current snapshot-delay value. This new show command supports the XML output.

• A visible CLI indicator has been added to display when the system is in the maintenance mode, for example, switch(maint-mode)#.

• Support for the SNMP traps has been added when the device moves from the maintenance mode to the normal mode and vice-versa through CLI reload, orsystem reset. The **snmp-server enable traps mmode cseMaintModeChangeNotify** trap is added to enable changing to the maintenance mode trap notification. The **snmp-server enable traps mmode cseNormalModeChangeNotify** is added to enable changing to the normal mode trap notification. Both the traps are disabled by default.

## <span id="page-15-0"></span>**Verifying the GIR Configuration**

To display the GIR configuration, perform one of the following tasks:

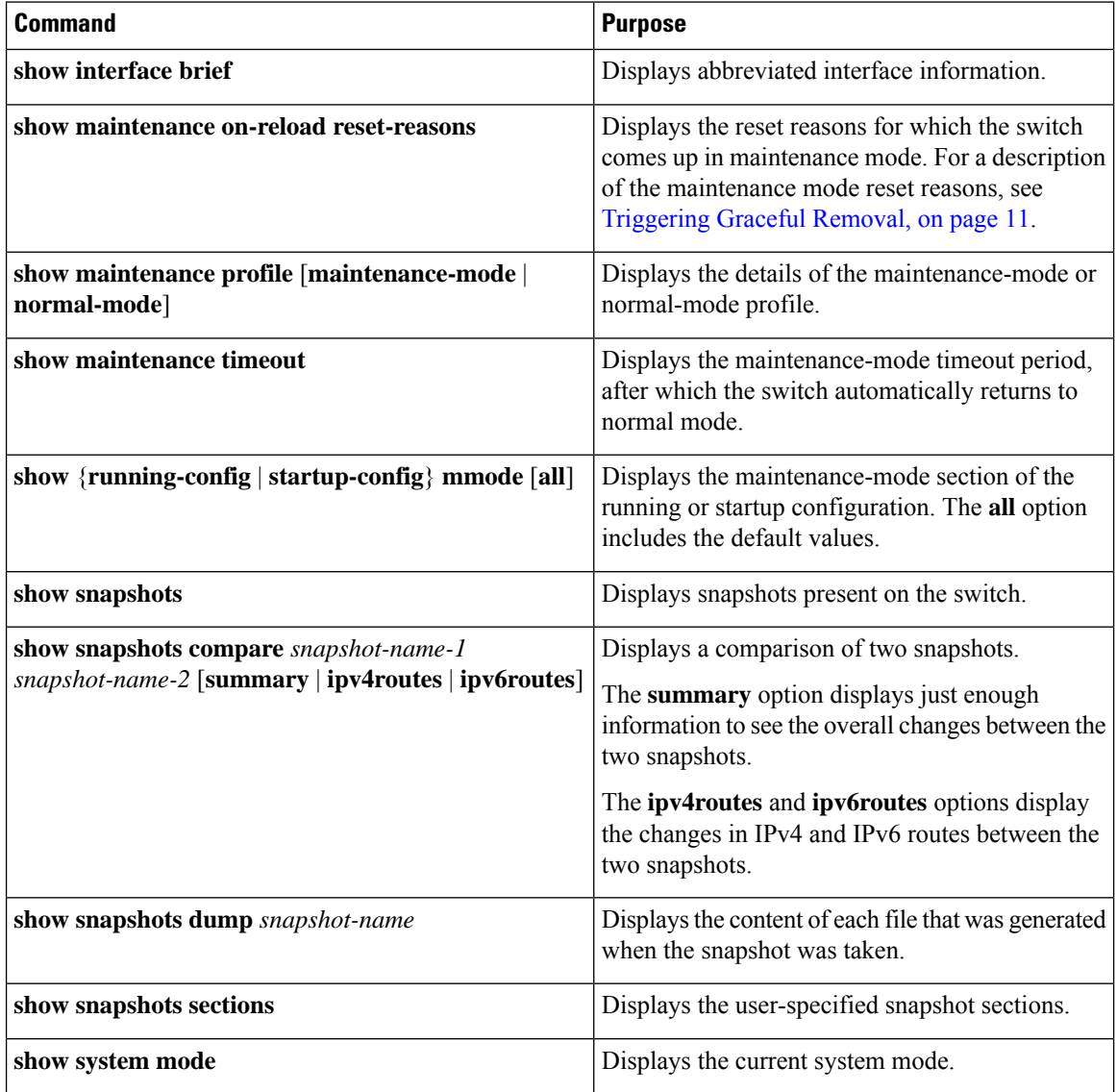

### <span id="page-16-0"></span>**Configuration Examples for GIR**

The **redistribute direct** configuration under Border Gateway Protocol (BGP) will attract traffic as the BGP isolate mode does not withdraw direct routes. This example shows how to use the **route-map** command to enable BGP to withdraw direct routes in isolate mode.

#### **Policy Configuration**

Use the **route-map my-rmap-deny** command in maintenance mode to exclude SVIs with a tag 200 configuration.

```
switch(config)# route-map my-rmap-deny deny 10
switch(config-route-map)# match tag 200
switch(config-route-map)# exit
switch(config)# route-map my-rmap-deny permit 20
```
Use the **route-map my-rmap-permit** command in normal mode to include SVIs with a tag 200 configuration.

```
switch(config)# route-map my-rmap-permit permit 10
switch(config-route-map)# match tag 200
switch(config-route-map)# exit
switch(config)# route-map my-rmap-permit permit 20
```
### **Virtual IP (vIP)/Switch Virtual Interface (SVI) Configuration**

```
switch(config)# interface loopback 200
switch(config-if)# ip address 192.0.2.100/8 tag 200
switch(config)# interface vlan 2
switch(config-if)# ip address 192.0.2.108/8 tag 200
....
switch(config)# interface vlan 3
switch(config-if)# ip address 192.0.2.102/8 tag 200
```
### **BGP Configuration**

```
switch(config)# feature bgp
switch(config)# router bgp 100
switch(config-router)# neighbor 192.0.2.100
....
```
### **Maintenance Mode Profile**

```
switch# configure maintenance profile maintenance-mode
switch(config-mm-profile)# router bgp 200
switch(config-mm-profile-router)# address-family ipv4 unicast
switch(config-mm-profile-router-af)# redistribute direct route-map my-rmap-deny
switch(config-mm-profile-router-af)# exit
switch(config-mm-profile)# sleep instance 1 10
```
#### **Normal Mode Profile**

```
switch# configure maintenance profile normal-mode
switch(config-mm-profile)# router bgp 100
switch(config-mm-profile-router)# address-family ipv4 unicast
switch(config-mm-profile-router-af)# redistribute direct route-map my-rmap-permit
switch(config-mm-profile-router-af)# exit
switch(config-mm-profile)# sleep instance 1 20
```
 $\mathbf I$ 

ı